- Перед началом проверьте, что финалисты прикреплены к вам в ÷ разделе «Мои классы» на Учи.ру. Если это не так, вышлите родителям учеников код класса и попросите ввести его в личных кабинетах детей. Также родителям необходимо дать согласие на обработку персональных данных на странице олимпиады.
- Убедитесь, что в вашем профиле правильно указана школа. Измените данные при необходимости.
- Для участия вам понадобится класс, оборудованный компьютерами или планшетами с современным браузером\* и выходом в интернет. Финалисты могут приступить к решению заданий олимпиады только в присутствии учителя.

## Инструкция для учителя

Нажмите кнопку Запустить. После этого у учеников будет пять минут, чтобы приступить к заданиям. На решение отводится час без остановок. Каждый из ребят может участвовать в финале только один раз. **!** 

Войдите в свой личный кабинет на Учи.ру, откройте раздел Олимпиады и выберите олимпиаду по математике. Задачи будут доступны 12 апреля до 23:59 мск.

## Чтобы провести финал для своих учеников

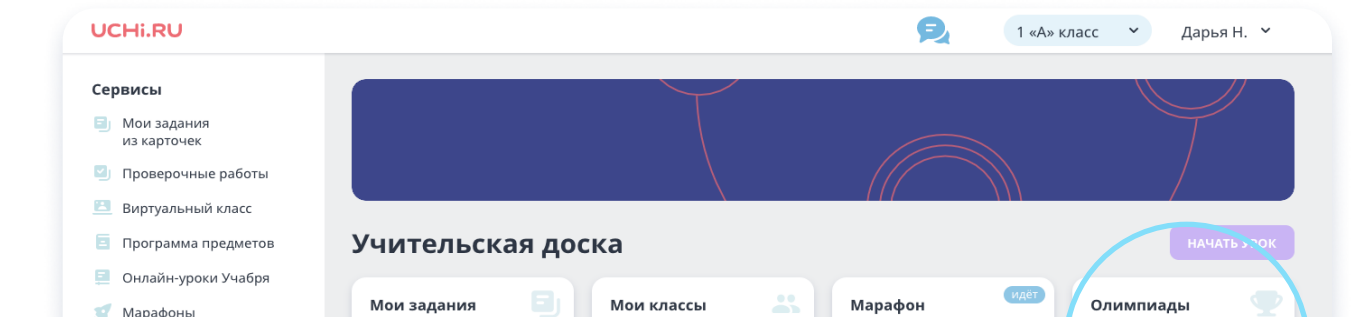

## 2

Перейдите в раздел Финал, выберите тех учеников, которые готовы решать задания прямо сейчас, и откройте им доступ. Для остальных можно будет запустить олимпиаду позже.

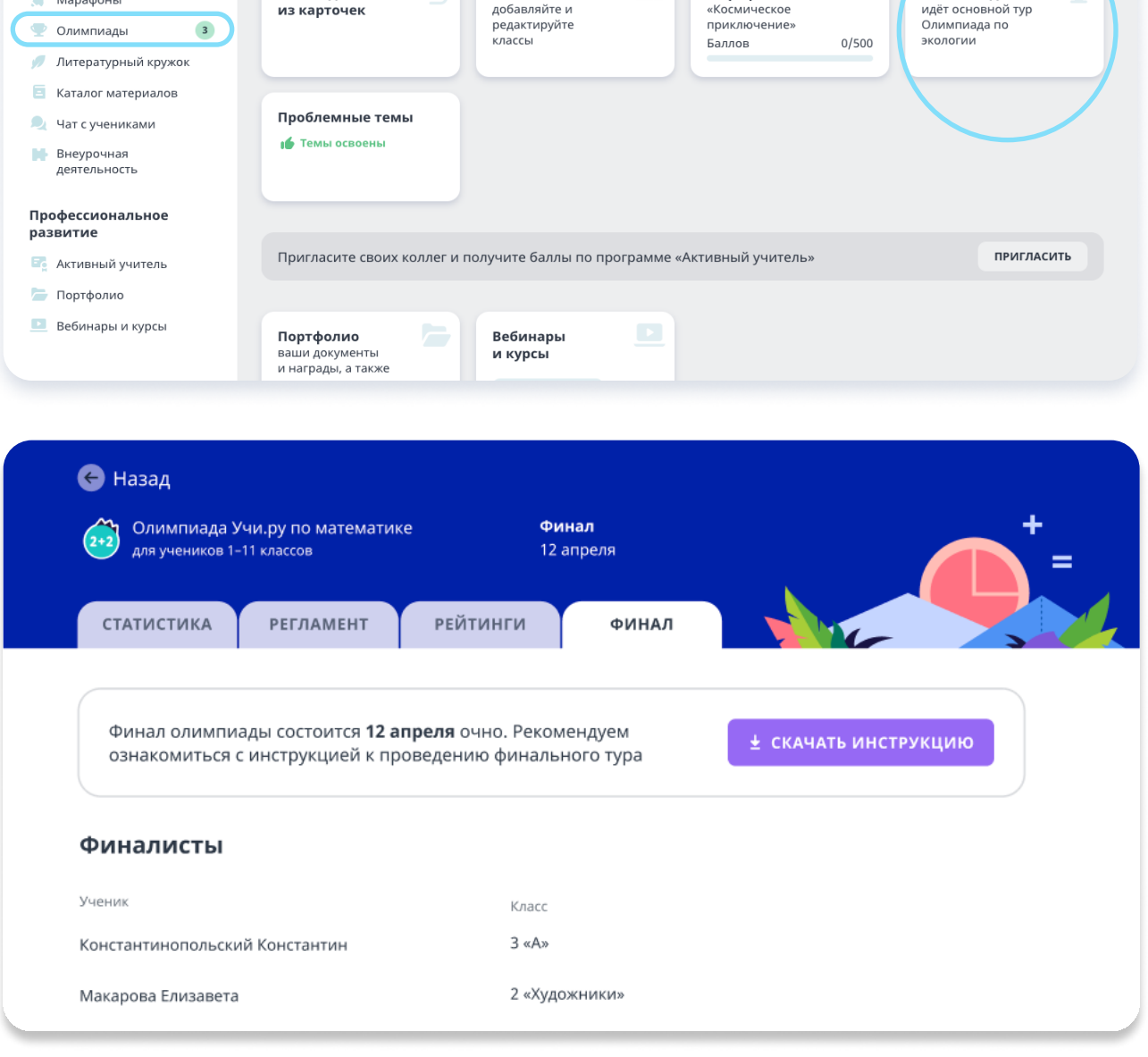

## Как принять участие в финале олимпиады Учи.ру по математике для учеников 1–11 классов

- \* Для стабильной работы платформы во время олимпиады рекомендуем использовать:
	- $\cdot$  операционные системы Windows 10, Mac OS 10, iOS 10 и их более поздние версии
	- браузеры Google Chrome, Mozilla Firefox, Safari, Microsoft Edge, «Яндекс.Браузер» последних версий.

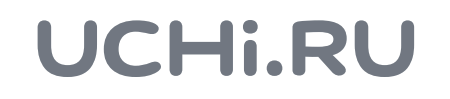

1